# iPhone Application Programming Lecture 5: View Controllers

*Media Computing Group RWTH Aachen University Chat Wacharamanotham* http://hci.rwth-aachen.de/iphone *Winter Semester 2013/2014*

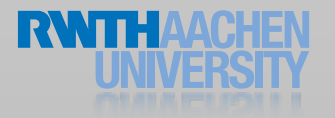

#### View Controllers

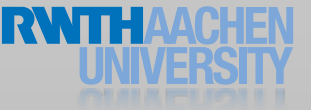

### Windows, Views, ViewControllers

#### • Window

- Every application has at least one window
- Blank canvas to host views

#### • View

- Draw and animate content
- Layout subviews
- Receive and forward events
- ViewController
	- Manages a self-contained view hierarchy

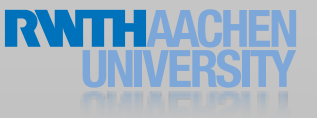

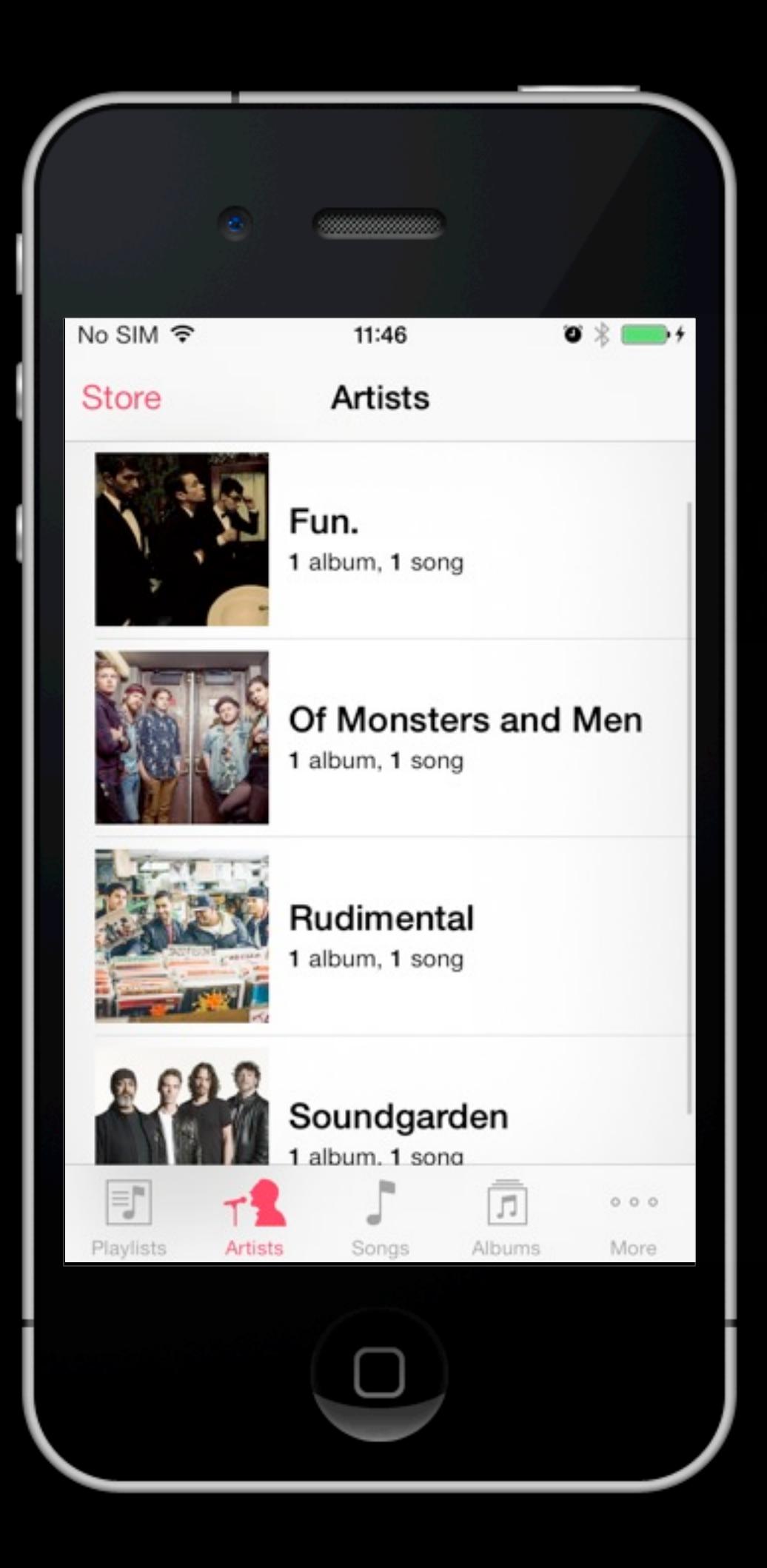

#### Screens

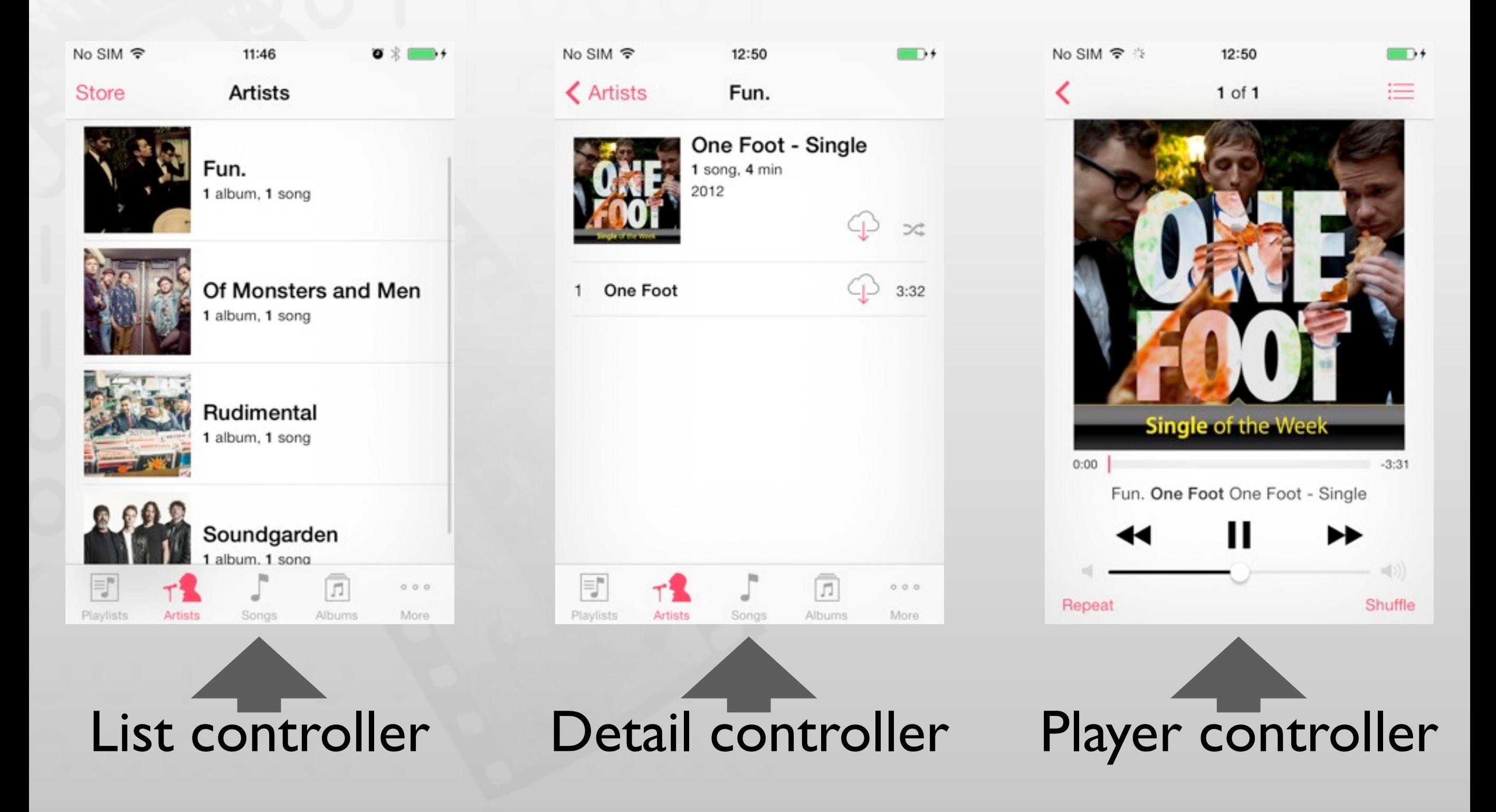

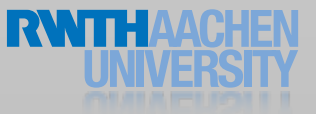

View Controllers

- Every screen should have its own controller
- UIViewController implements much of the iOS standard interface behavior
	- Loading nib file
	- Working with navigation, tab, and tool bars
	- Composing multiple view controllers
	- Handling events and memory warnings
	- Managing interface orientation change

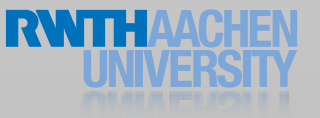

#### View Controller Anatomy

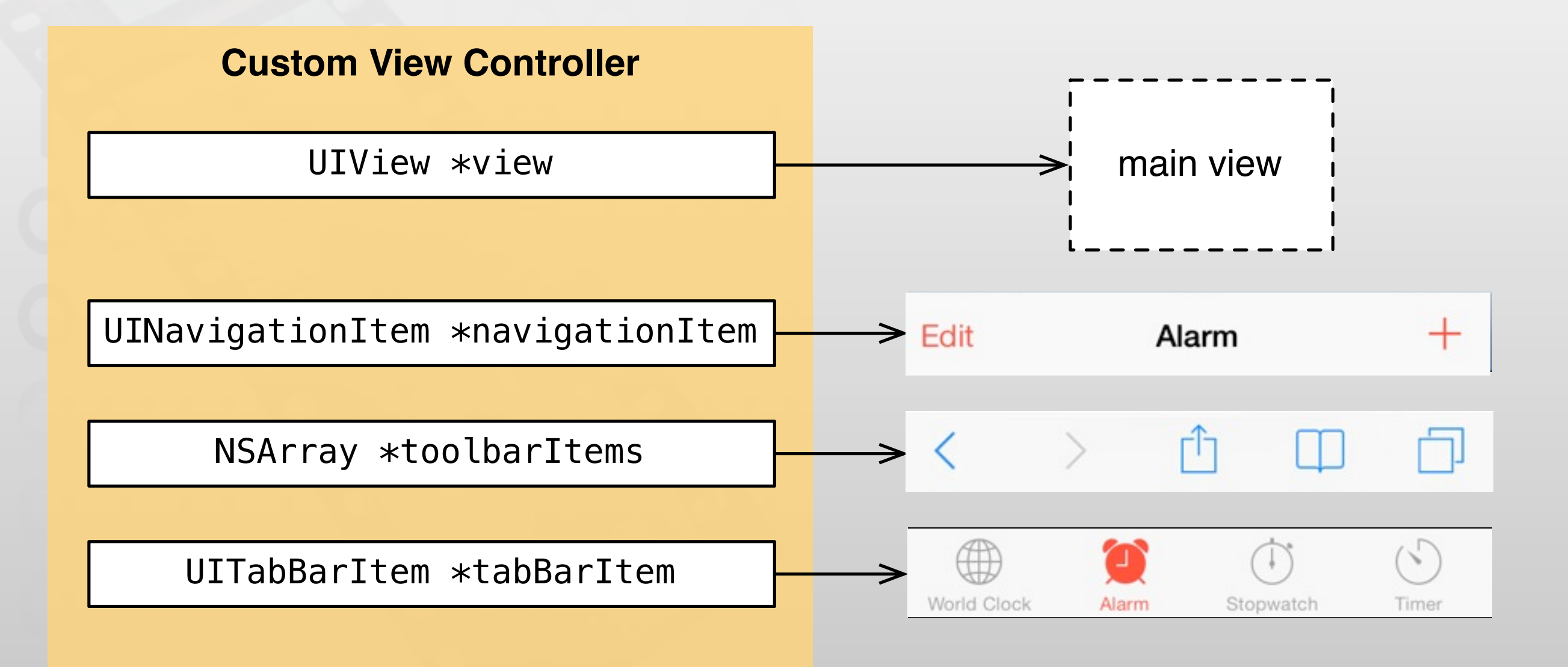

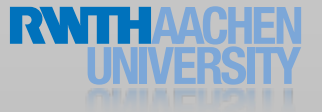

### View Management Cycle

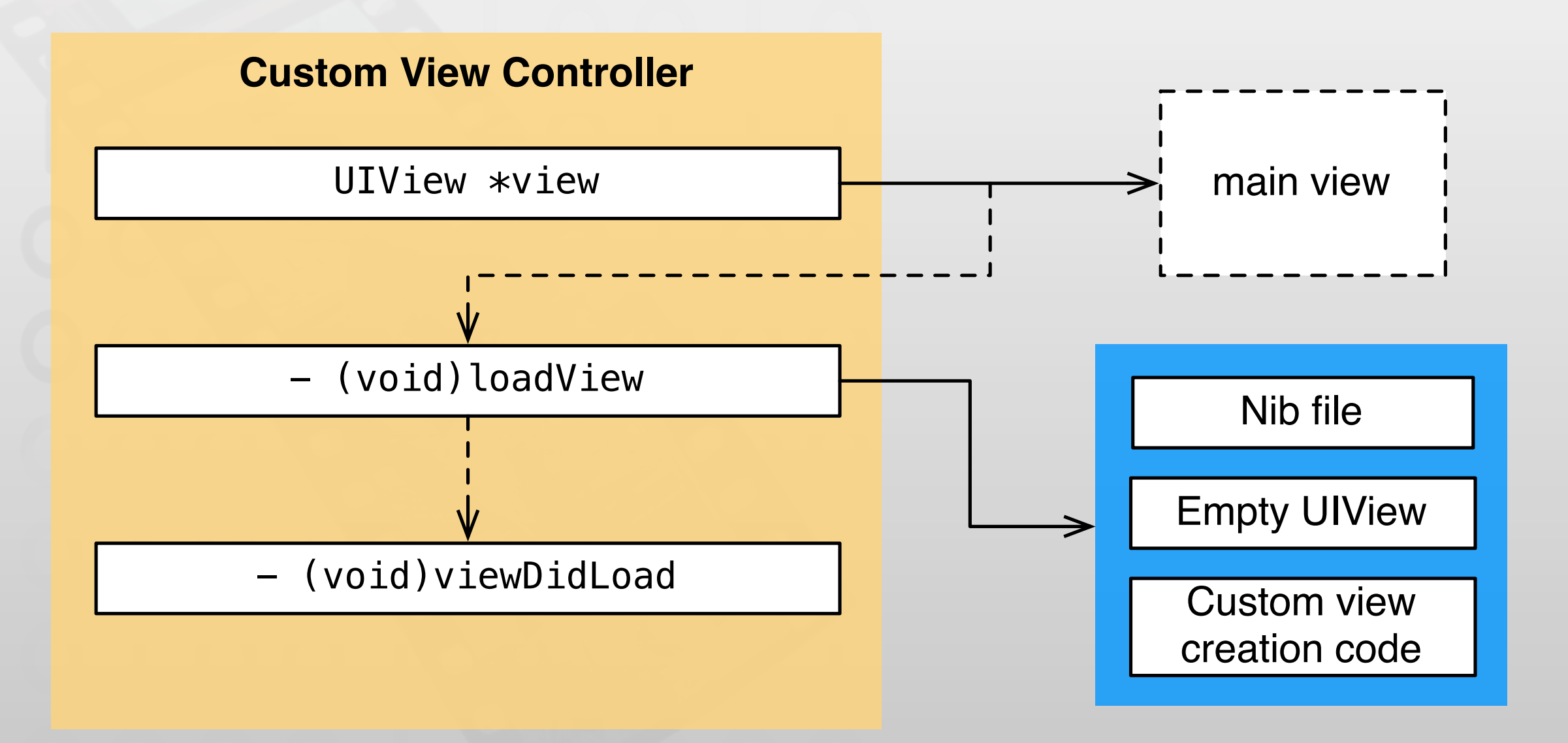

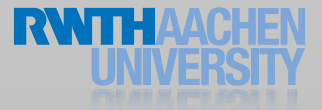

#### View Controller Life Cycle

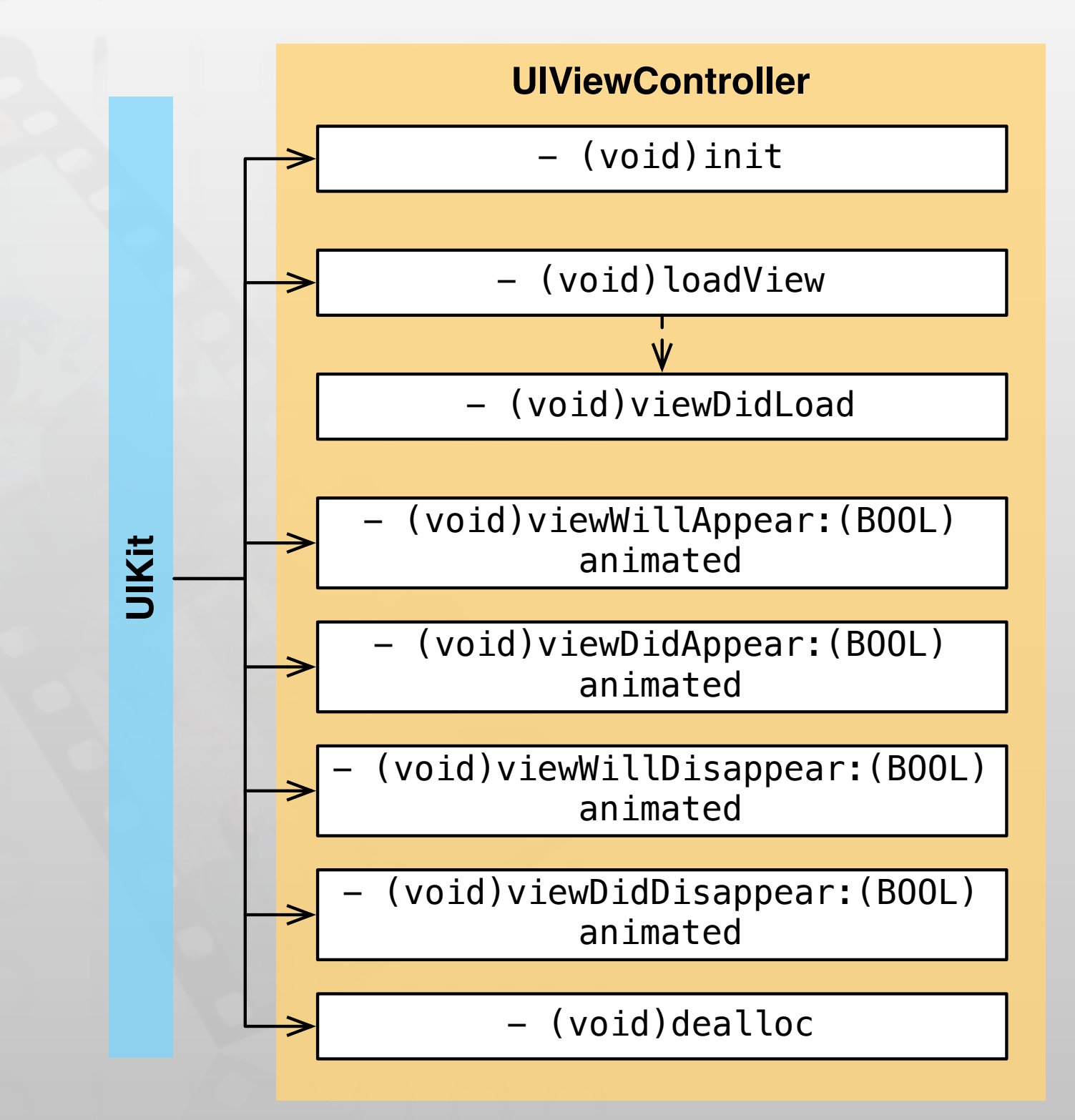

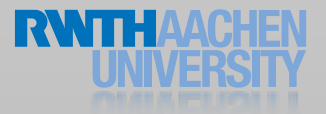

#### Interface Orientation

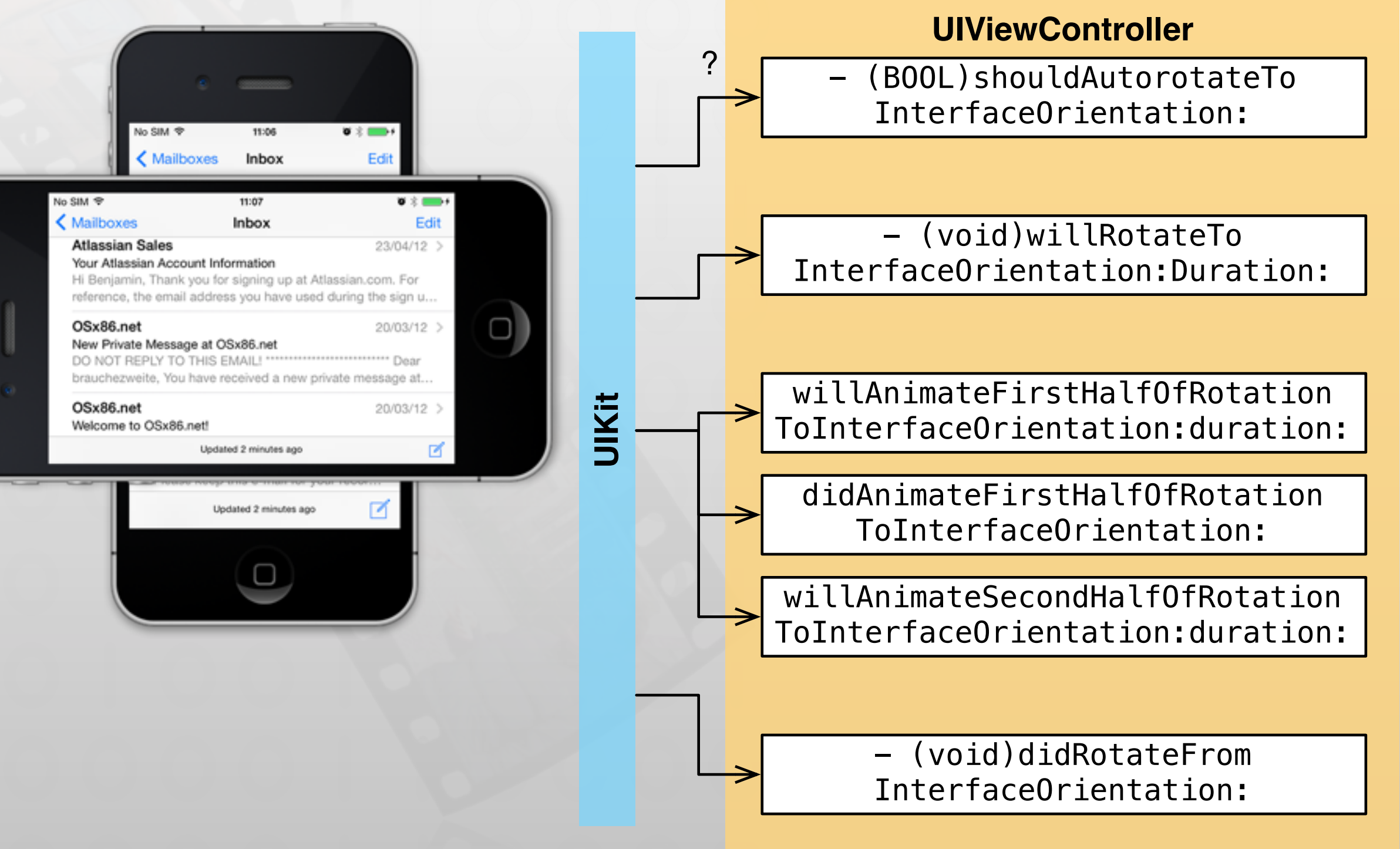

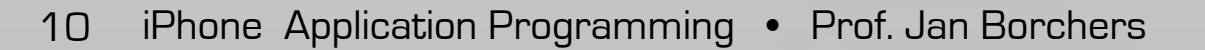

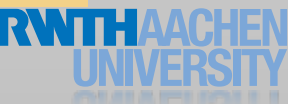

#### Types of View Controllers

- Custom view controller
	- Directly express content on the screen
- Container view controller
	- Manage other view controllers
	- Usually does not express content directly
- Modal view controller
	- Any view controller can be presented modally

#### Navigation Bar

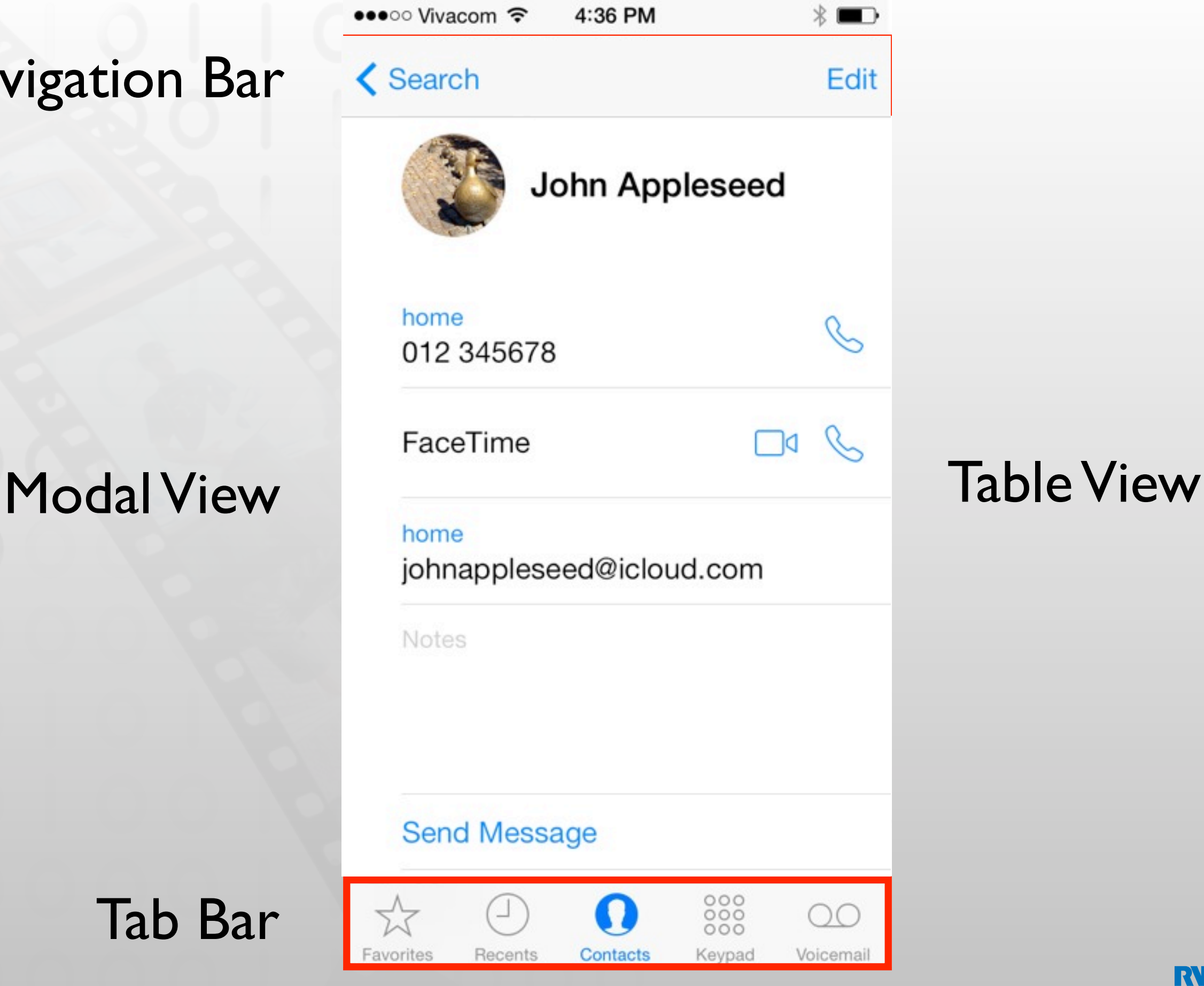

Tab Bar

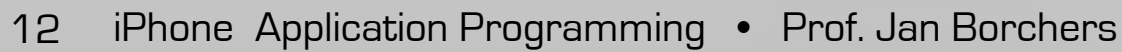

#### Page View Controller

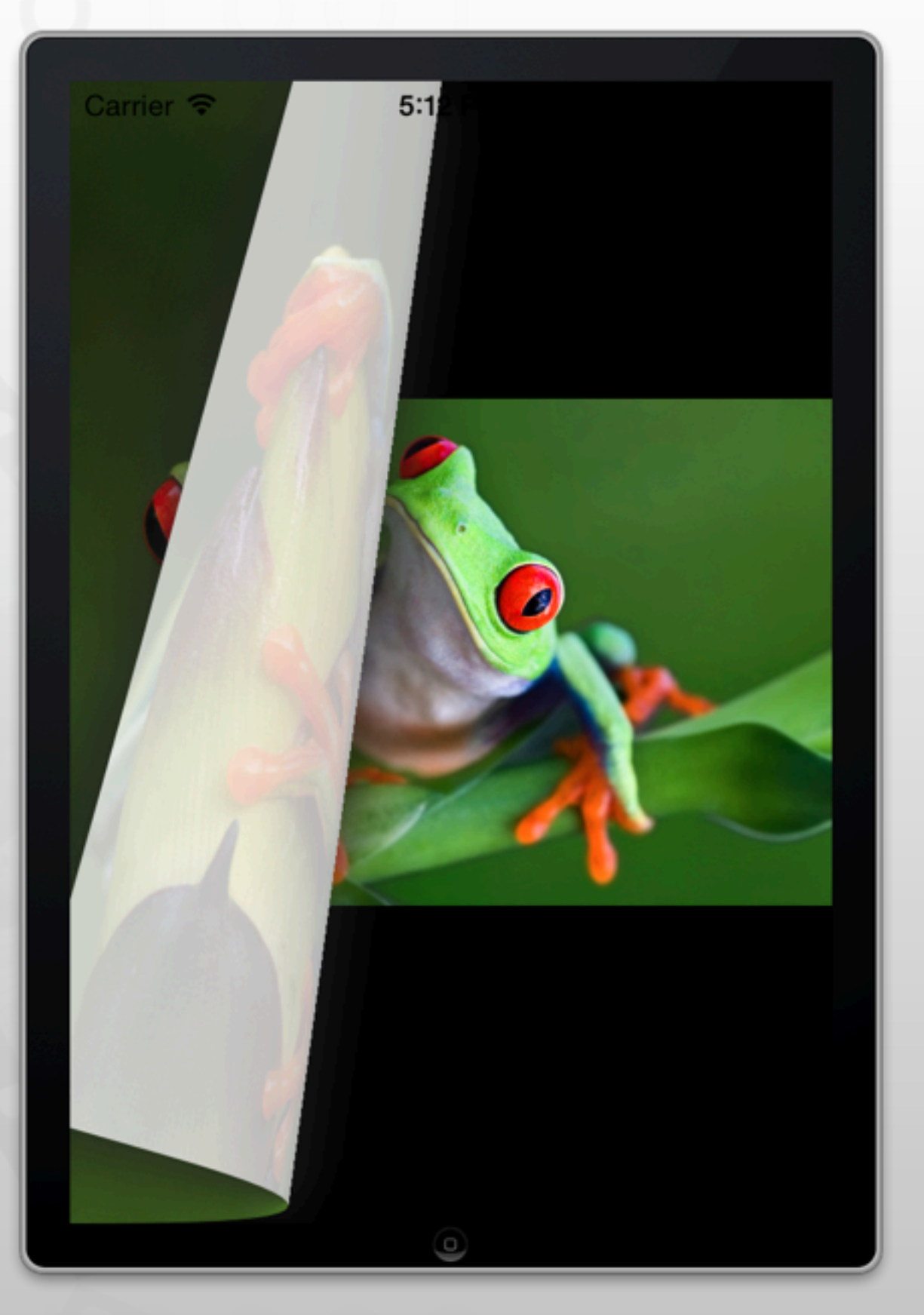

#### View Controller Showcase

- Tab Bar Controller
- Navigation Controller
- Table View Controller

#### Tab Bar Controller

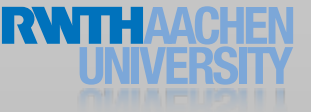

#### Tab Bar Controller

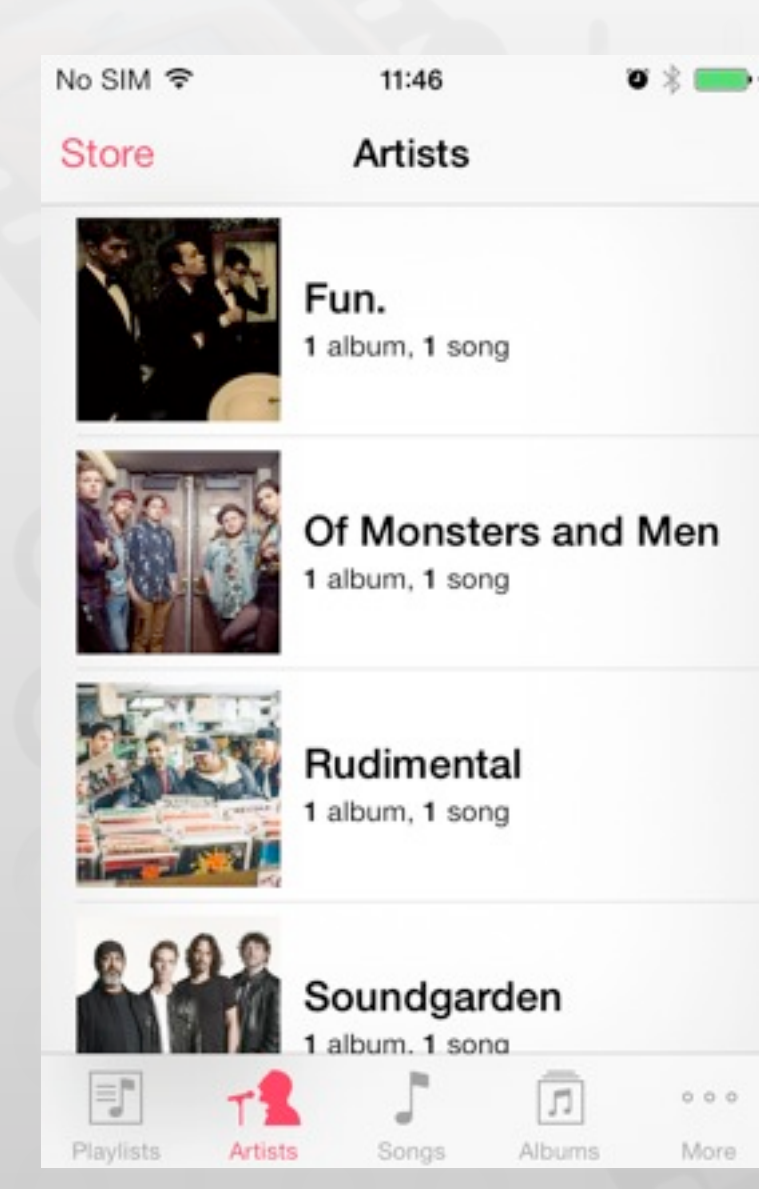

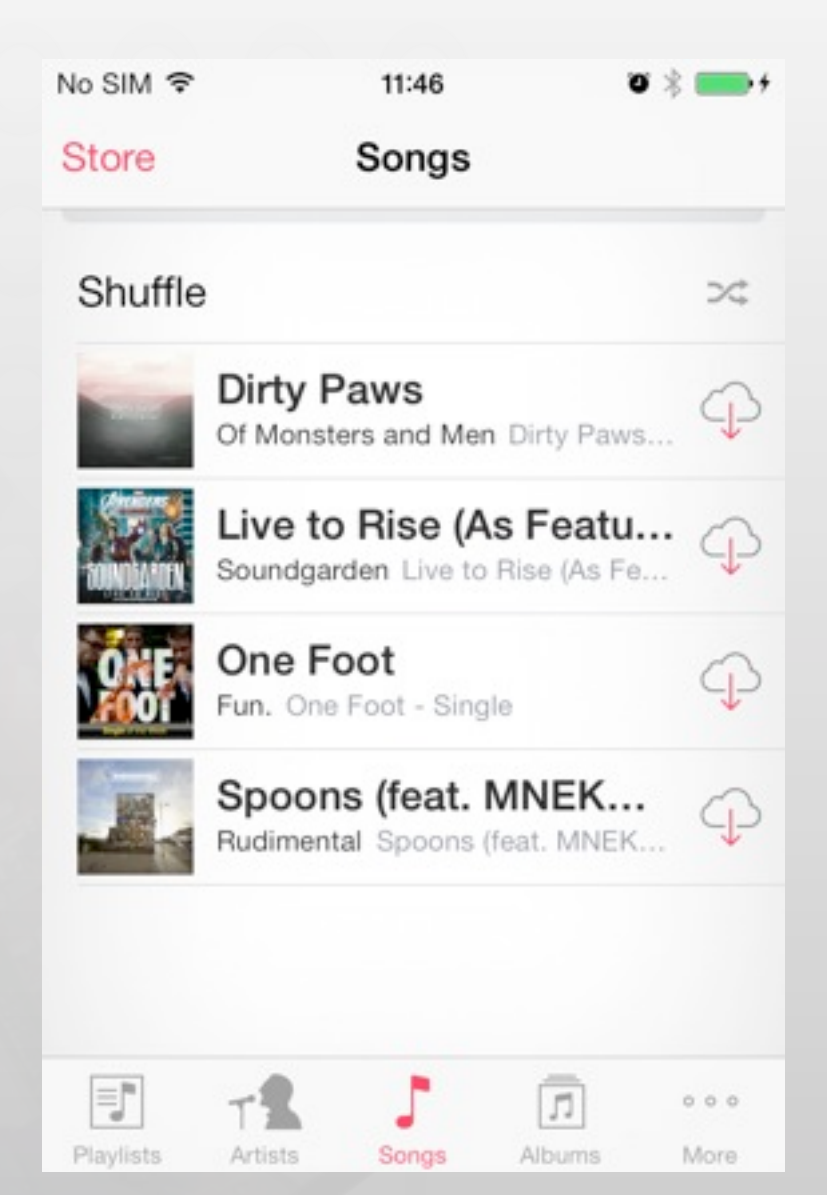

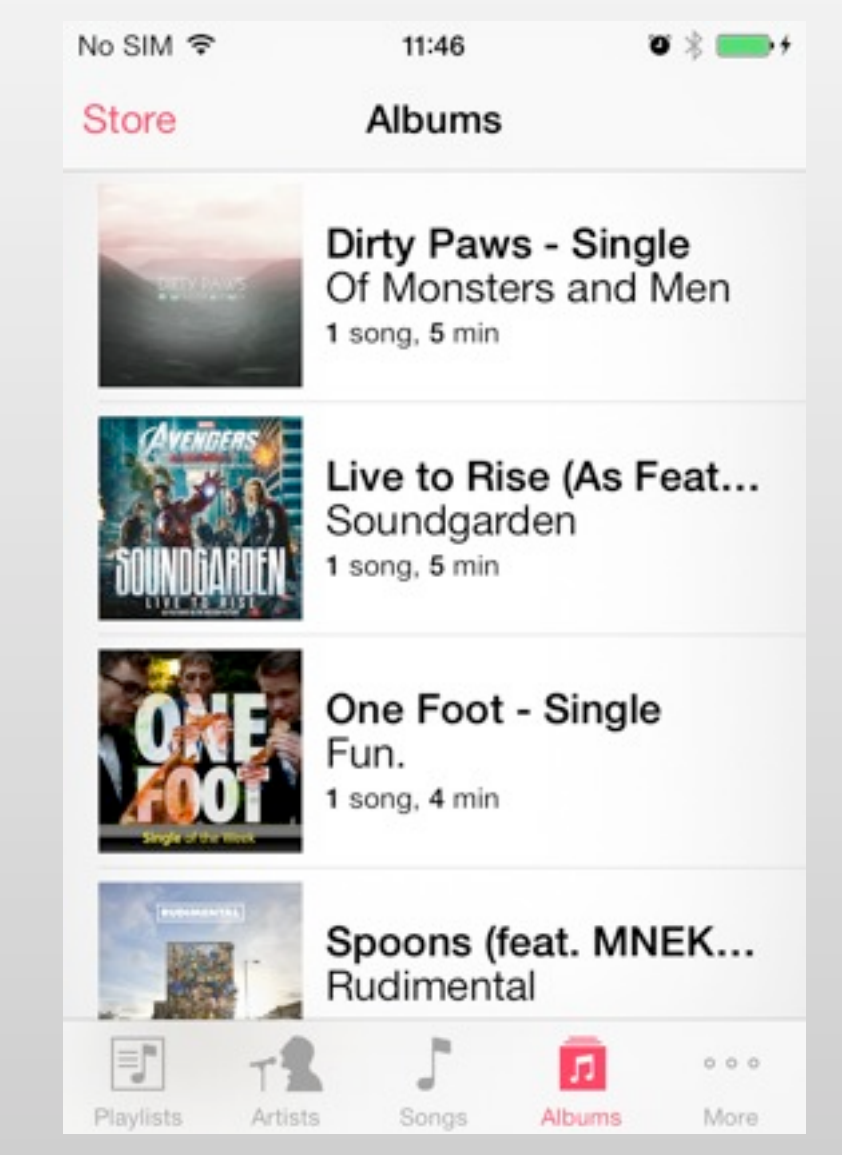

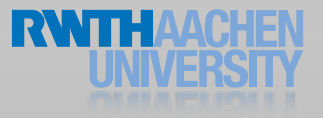

#### More Tab Items

- More than 5 view controllers cannot be shown
- "More" tab is shown automatically
	- User can navigate remaining view controllers and customize the order

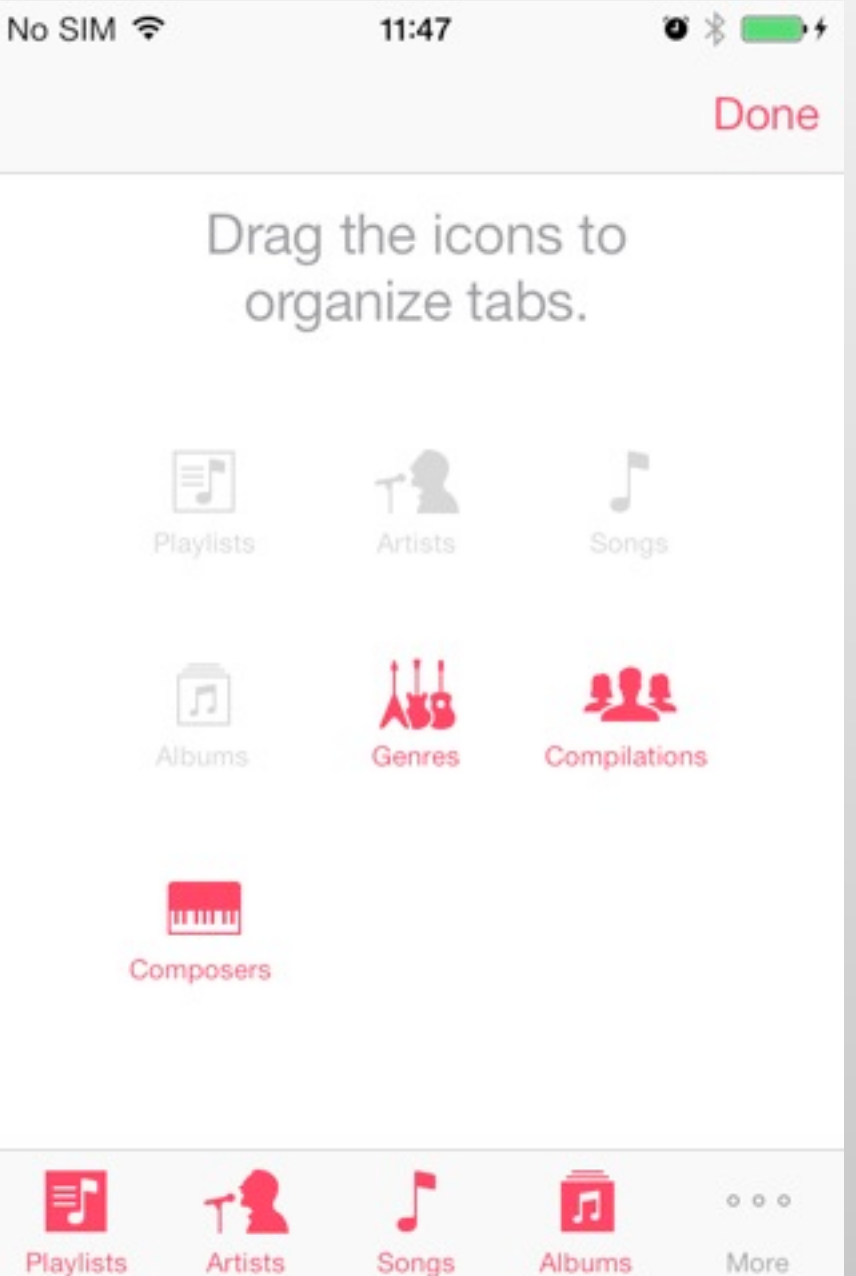

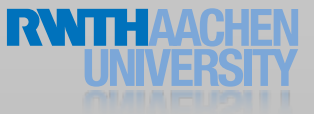

### Creating a Tab Bar Controller

// Create a tab bar controller tabBarController = [[UITabBarController alloc] init];

// Set the array of view controllers NSArray \*myViewControllers = ... tabBarController.viewControllers = myViewControllers;

// Add the tab bar controller's view to the window [window addSubview:tabBarController.view];

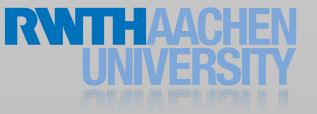

#### Navigation View Controller

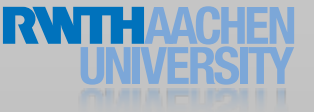

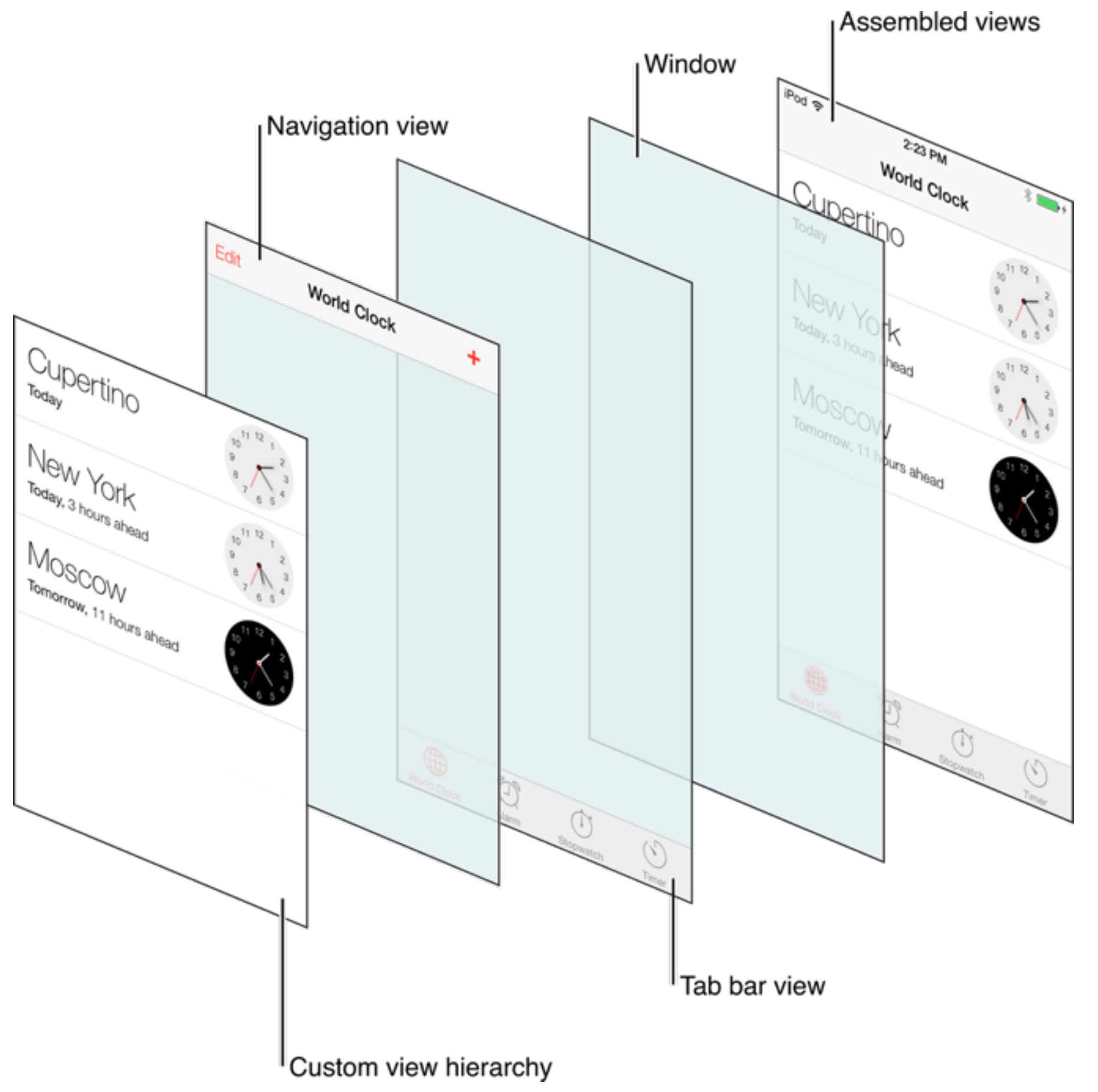

[View Controller Programming Guide for iOS]

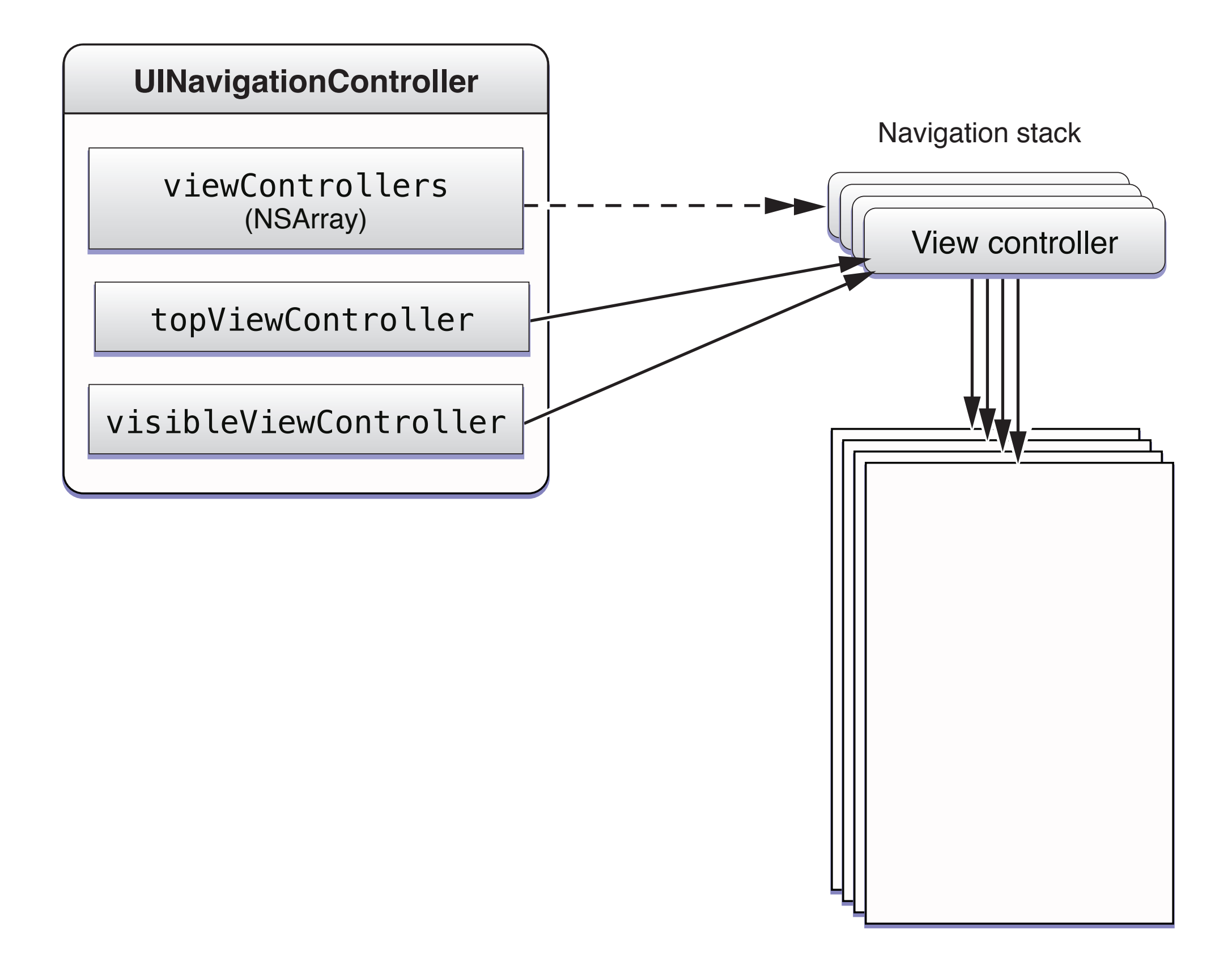

[View Controller Programming Guide for iOS]

# Creating the Navigation Controller

- (BOOL)application:(UIApplication \*)application didFinishLaunchingWithOptions:(NSDictionary \*)launchOptions {

// set up the root view controller rootViewController = [[MyViewController alloc] init];

// set up the navigation controller navigationController = [[UINavigationController alloc] initWithRootViewController:rootViewController];

 // Add the view controller's view to the window and display. [self.window addSubview:navigationController.view]; [self.window makeKeyAndVisible];

return YES;

}

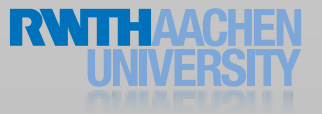

# Working with the Navigation Stack

// load the view controller UIViewController \*myViewController = [UIViewController alloc];[myViewController initWithNibName:@"MyNib" bundle:nil];

// push it to the navigation stack [self.navigationController pushViewController:myViewController

animated:YES];

// we can release the view controller now [myViewController release];

...

// pop the top view controller from the stack [self.navigationController popViewControllerAnimated:YES];

#### Table View Controller

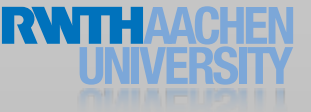

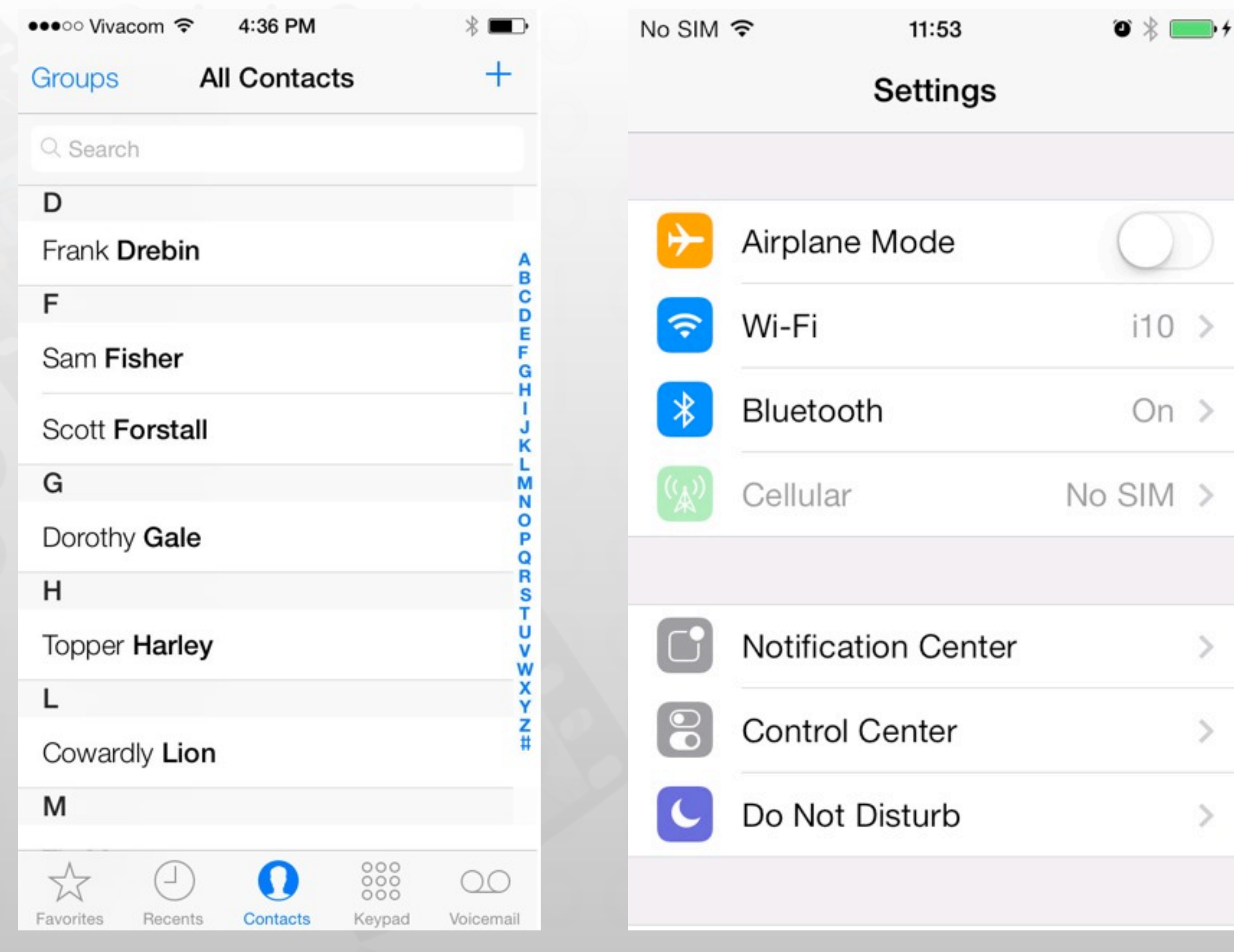

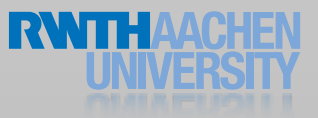

#### Table Views

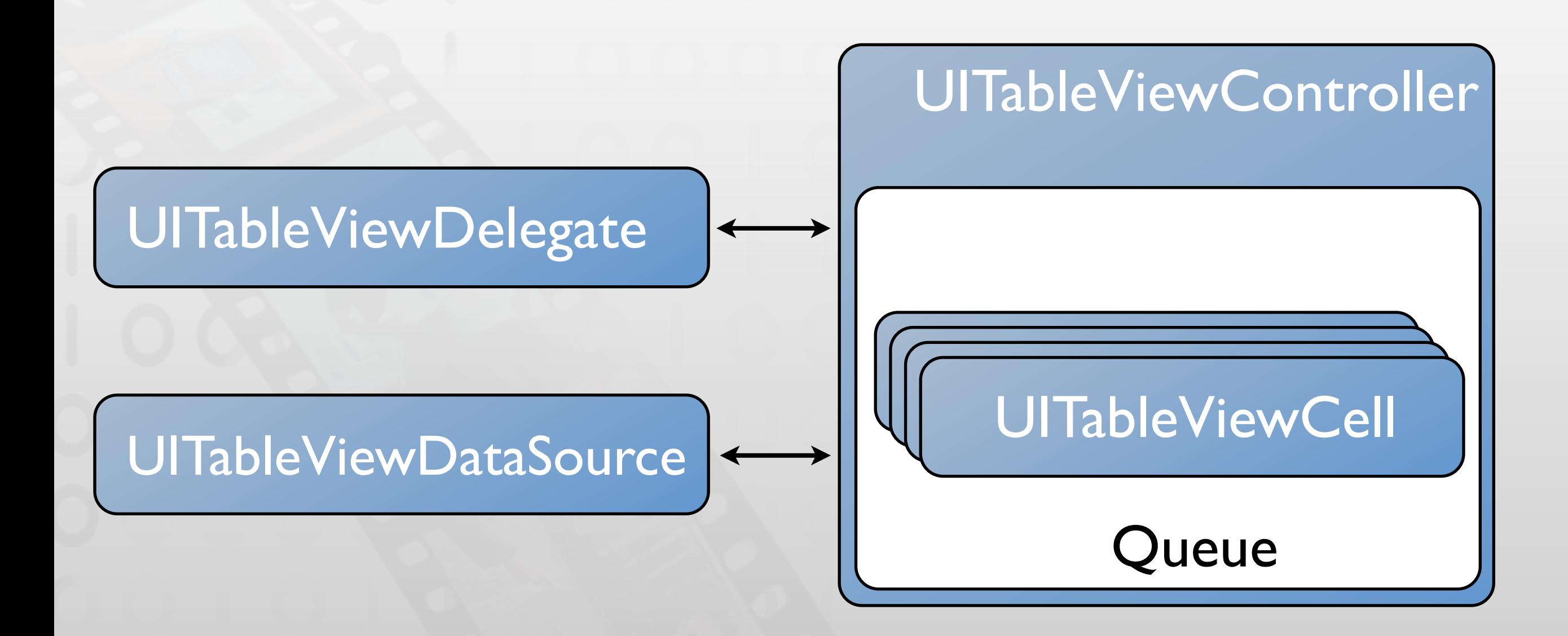

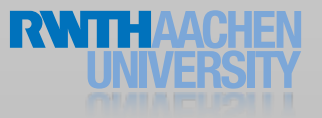

### Table View Delegate

- Conform to UITableViewDelegate protocol
- Respond to selection
	- tableView:didSelectRowAtIndexPath:
	- tableView:accessoryButtonTappedForRowWithIndexPath:
- Manage header and footer views

#### Table View Data Source

- Conform to UITableViewDataSource protocol
- Provide size of data
	- numberOfSectionsInTableView:
	- tableView:numberOfRowsInSection:
- Provide data
	- tableView:cellForRowAtIndexPath:
- Manage editing
	- tableView:canEditRowAtIndexPath:
	- tableView:commitEditingStyle:forRowAtIndexPath:

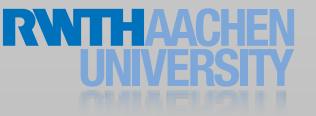

### UITableViewCell Styles

- UITableViewCellStyleDefault
- UITableViewCellStyleValue1
- UITableViewCellStyleValue2
- UITableViewCellStyleSubtitle

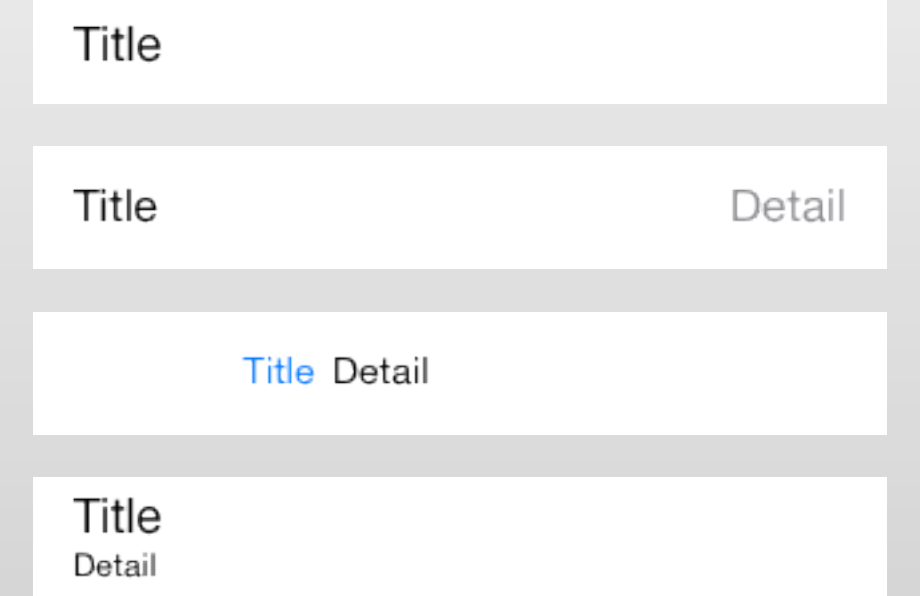

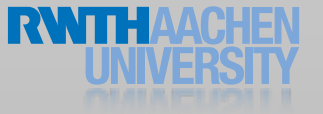

### Memory Management

#### • Views are reused

- dequeueReusableCellWithIdentifier:
- Use different identifiers for different cell styles

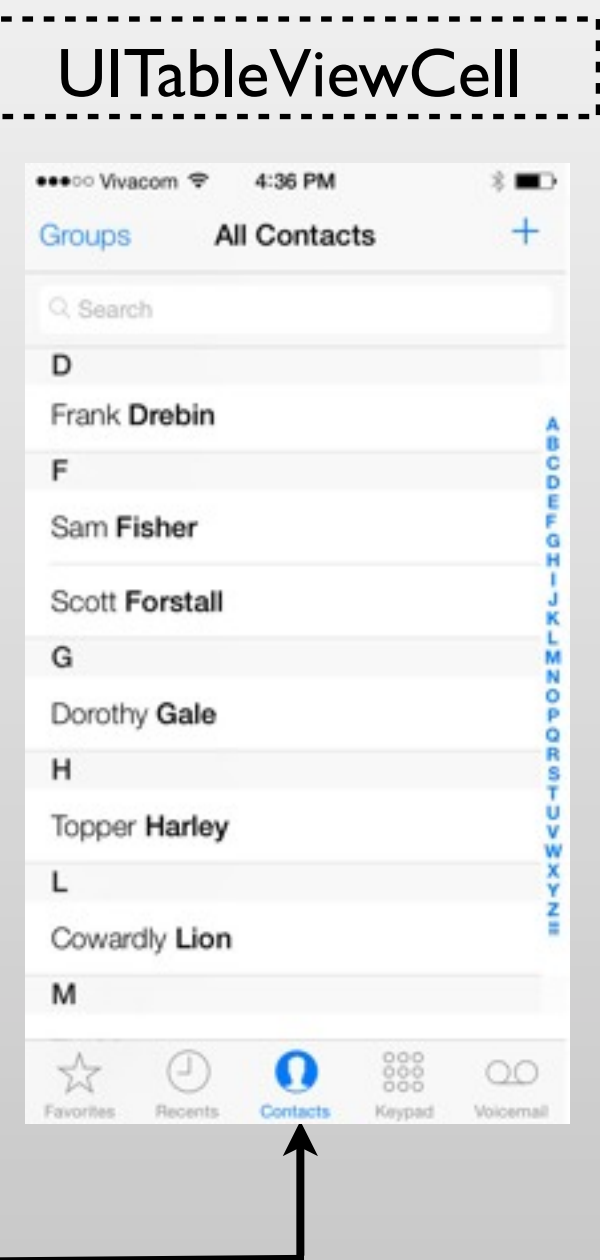

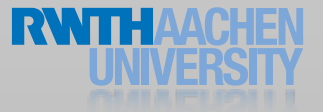

#### UITableViewController

- UIViewController for table views
	- Delegate and data source
- Does not need a Nib file
	- initWithStyle:
- Takes care of some standard operations
	- Calls reloadData on appearing
	- Deselect rows in combination with navigation controller
	- Flashes scroll indicators
	- Powerful combination with Core Data (later)

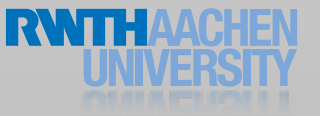

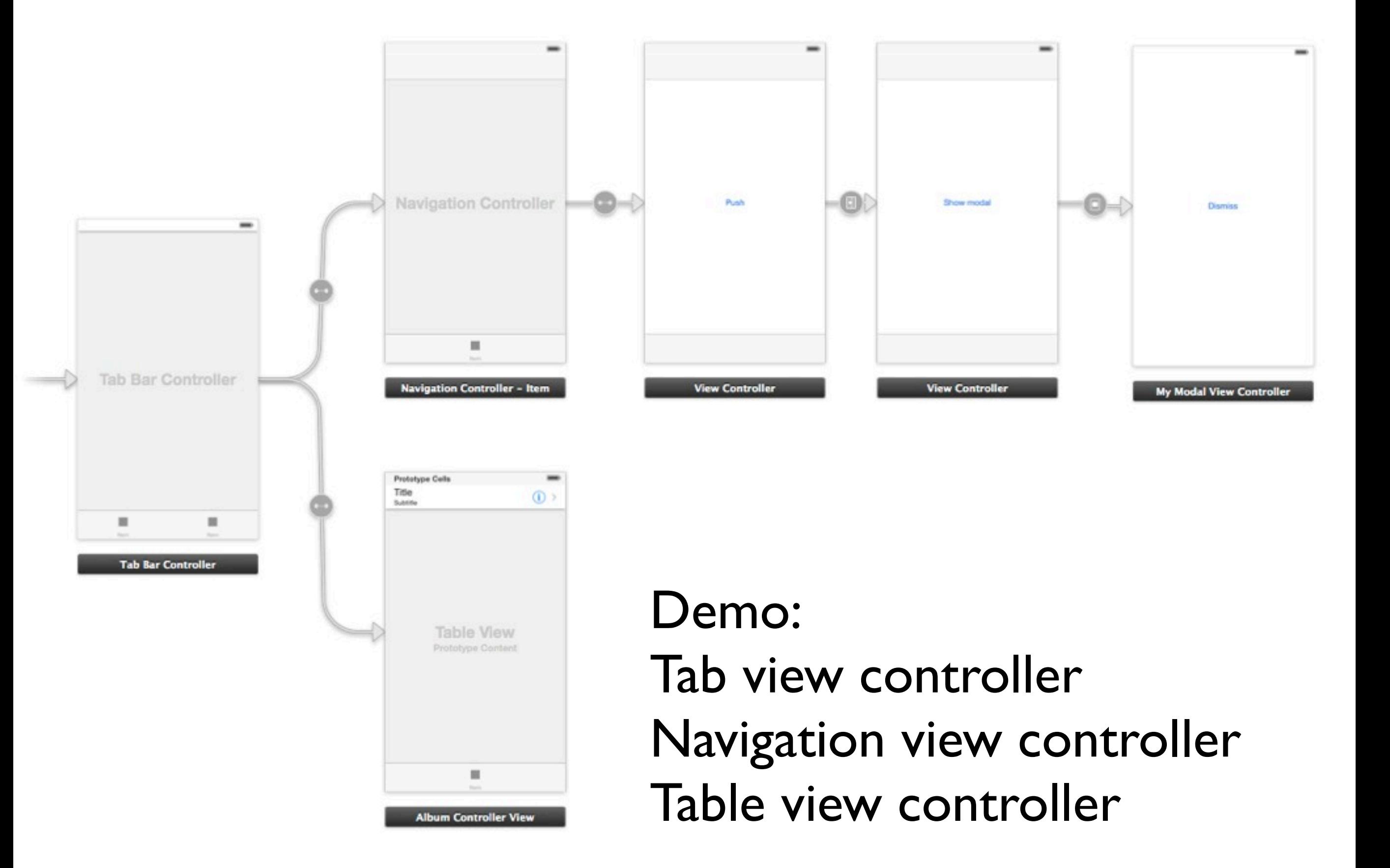

### Application Life Cycle

### Application Components

#### main.m

- UIApplication
- **CFRunLoop**

#### Info.plist

#### MainWindow.xib

- UIApplicationDelegate
- UIWindow

#### Main.storyboard

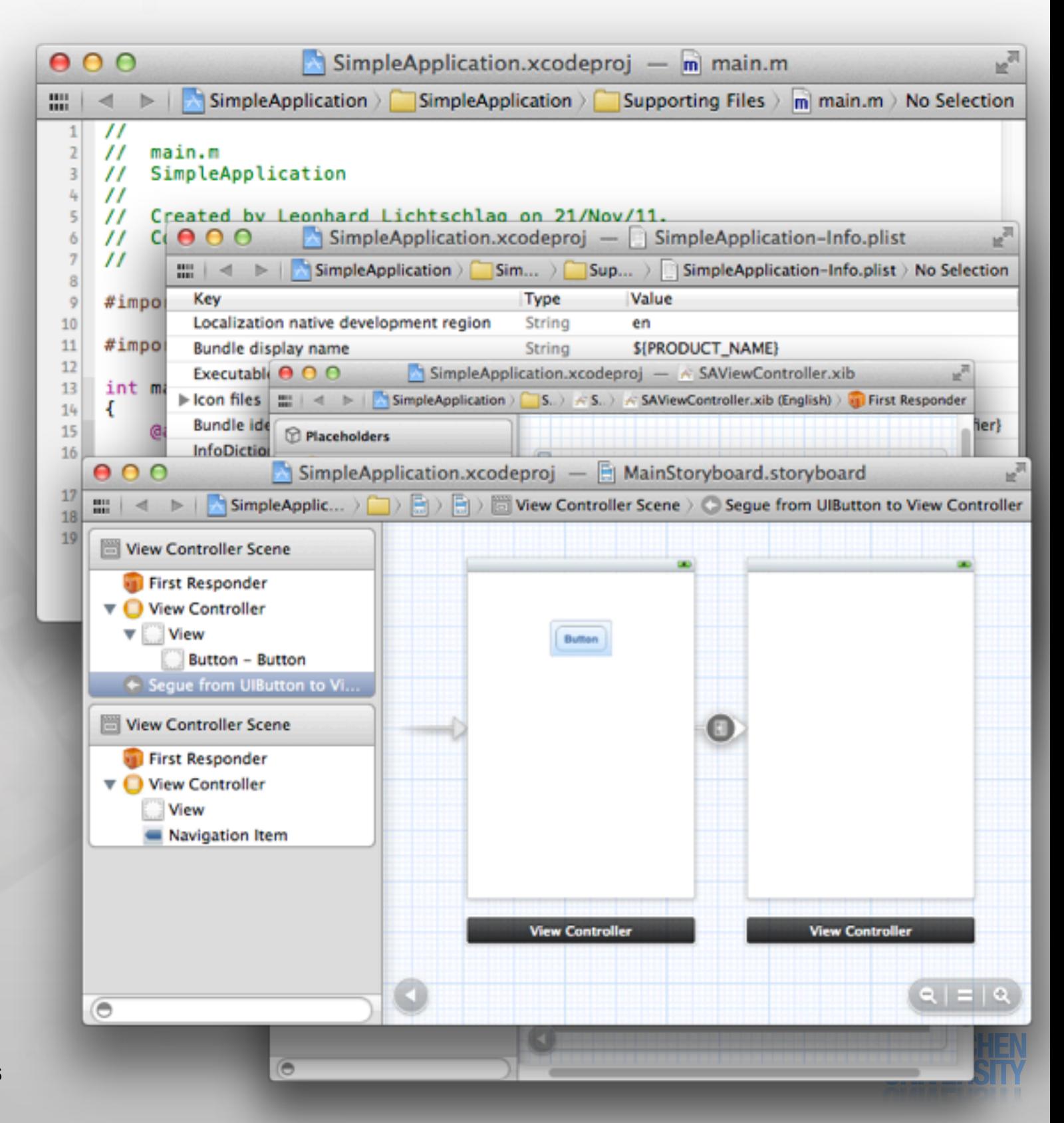

### Application Life Cycle

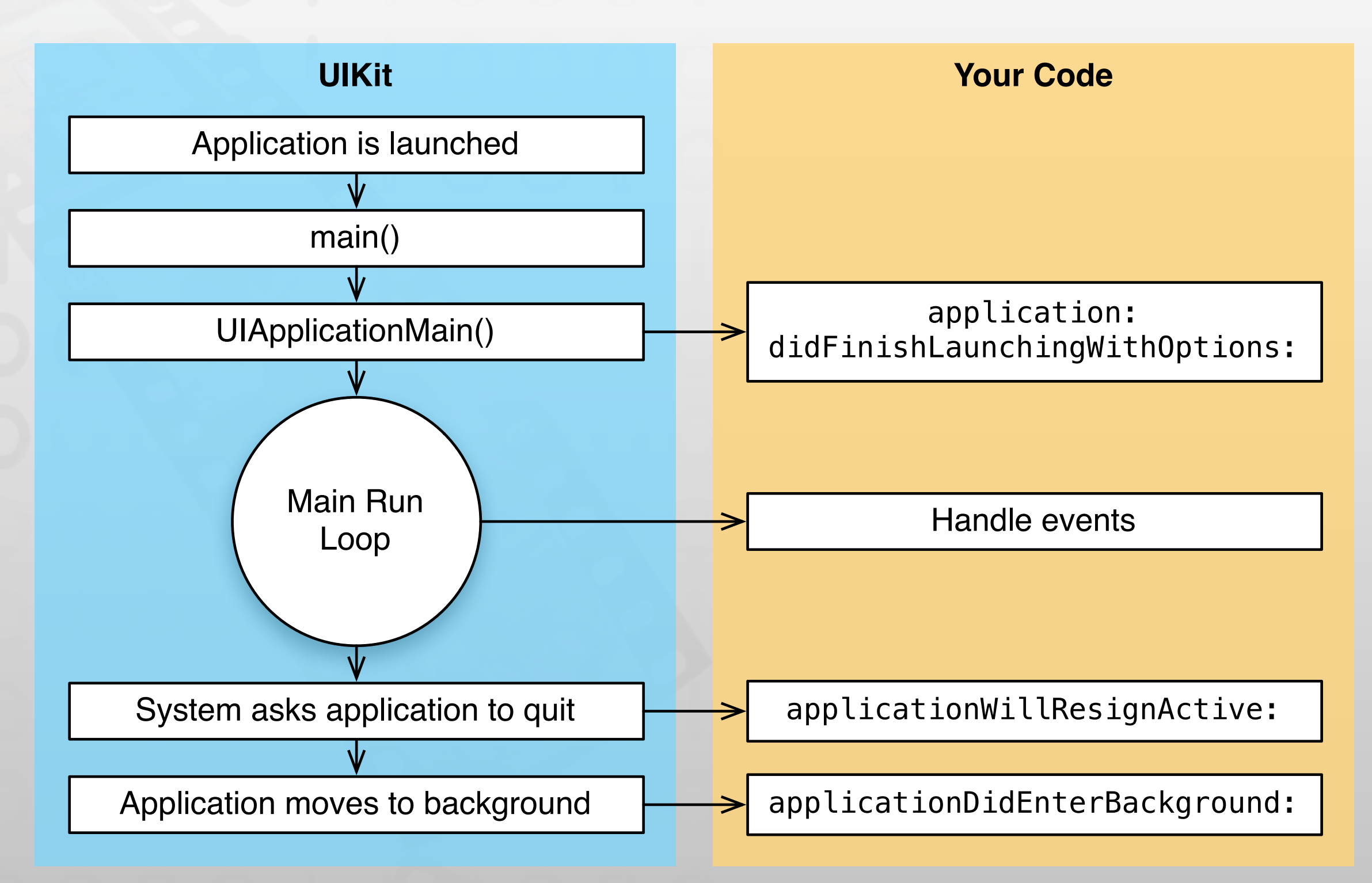

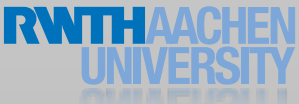

### Background Apps

- Complete long-running tasks
- Schedule local notifications
- Receive location updates
- Play background audio
- Implement VoIP application
- Newsstand apps

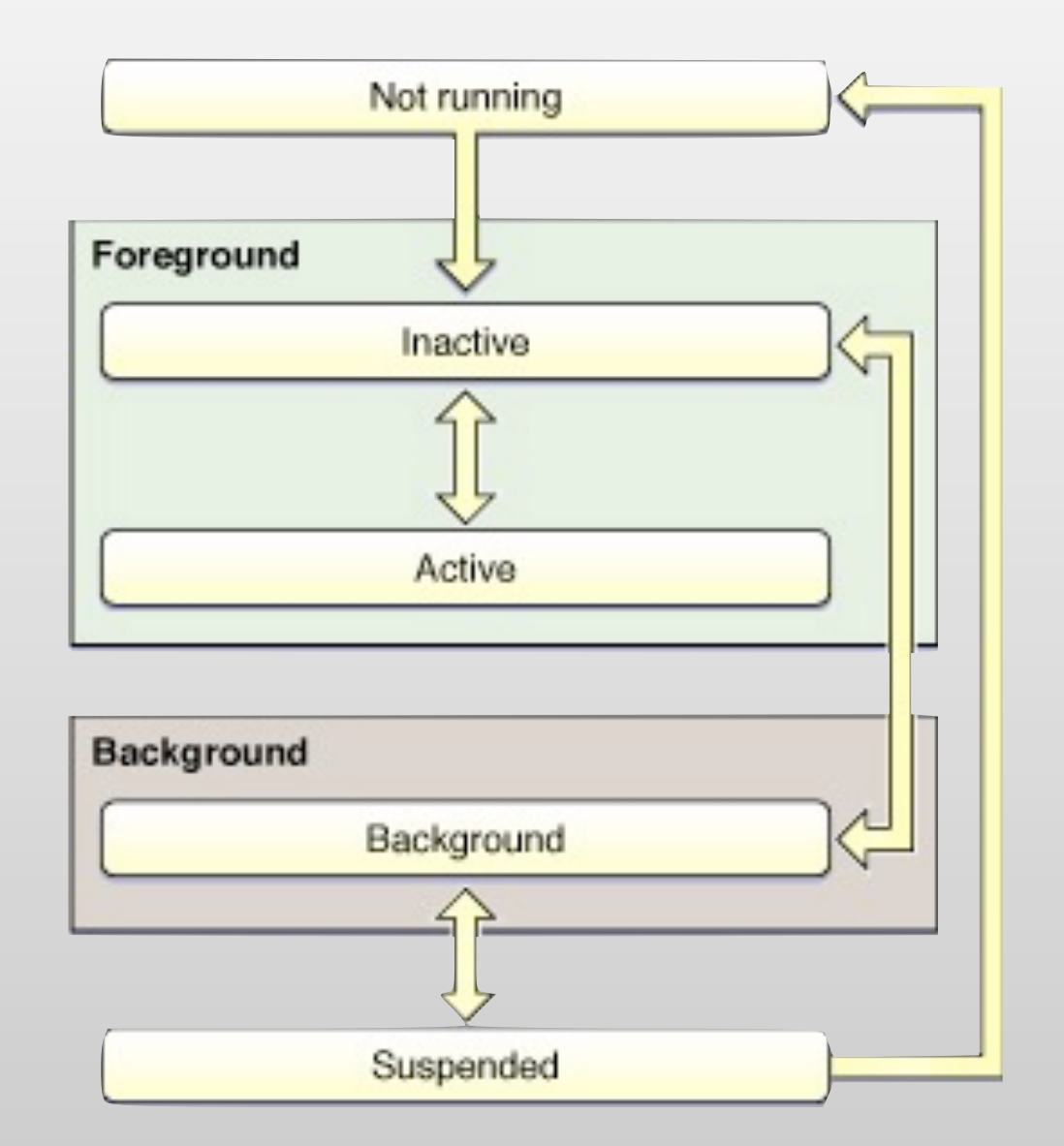

Check [[UIApplication sharedApplication] applicationState] and [[UIDevice currentDevice] isMultitaskingSupported]

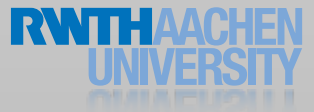

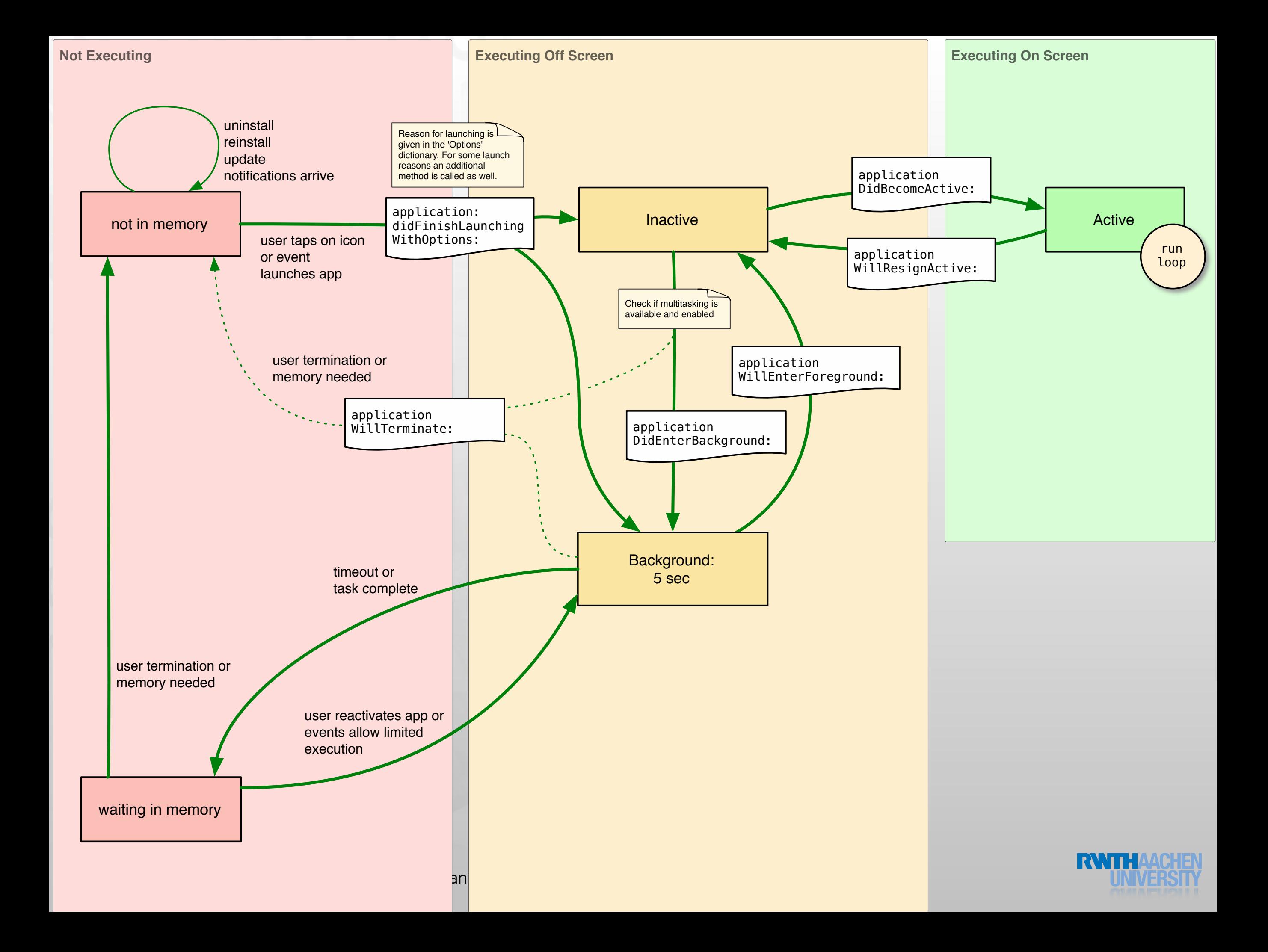

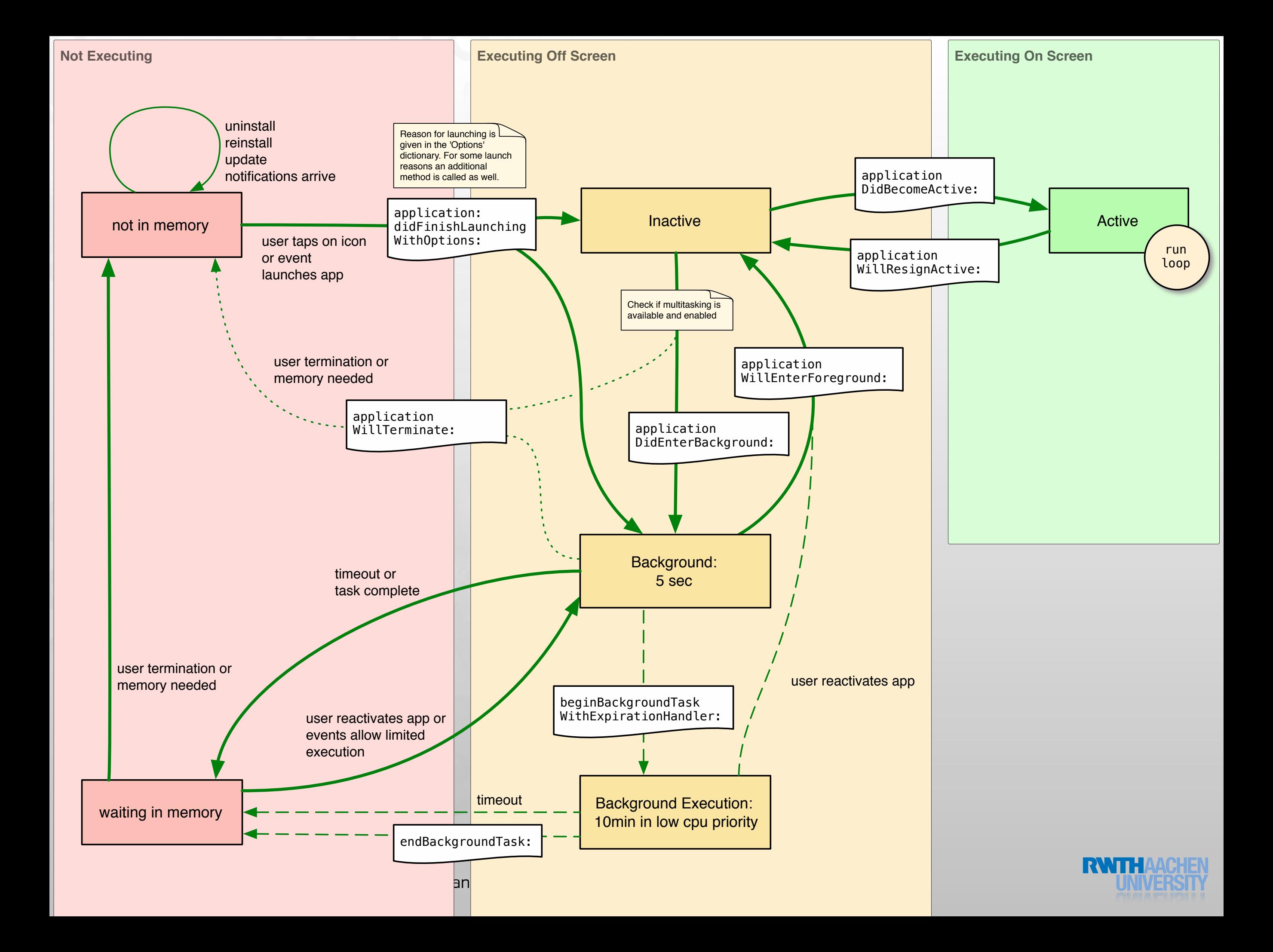

#### Demo

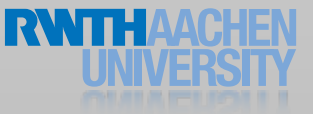

### Summary

- View Controllers
	- Tab Bar Controllers
	- Navigation Controller
	- Table View Controller
- Storyboard demos
- Application Life Cycle
- Reading assignment:
	- $\left|\mathbb{A}\right|$  [View Controller Programming Guide](http://developer.apple.com/library/ios/%23featuredarticles/ViewControllerPGforiPhoneOS/Introduction/Introduction.html%23//apple_ref/doc/uid/TP40007457-CH1-SW1)
	- $\left\Vert \mathbf{A}_{x}\right\Vert$  [iPhone Application Programming Guide](http://developer.apple.com/library/ios/%23documentation/iphone/conceptual/iphoneosprogrammingguide/Introduction/Introduction.html)

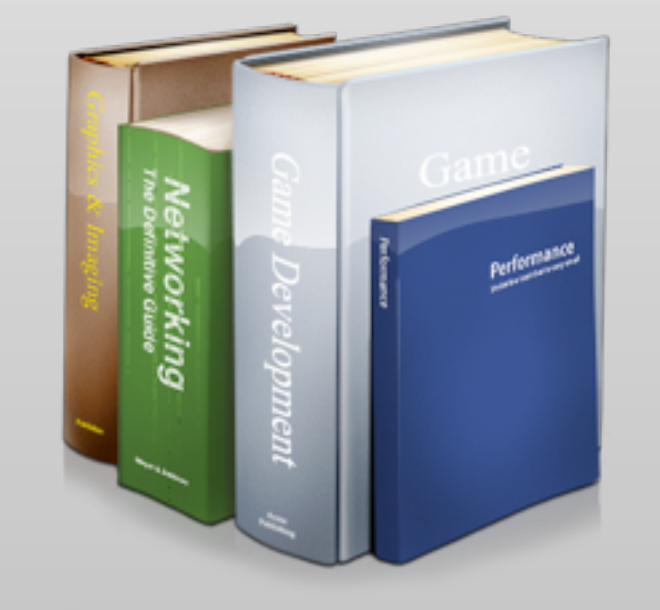

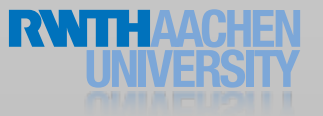